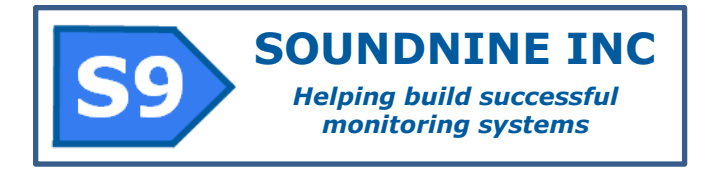

# **Enduro Operating Manual**

**Soundnine Inc Document #R010R rev 2017-06-16**

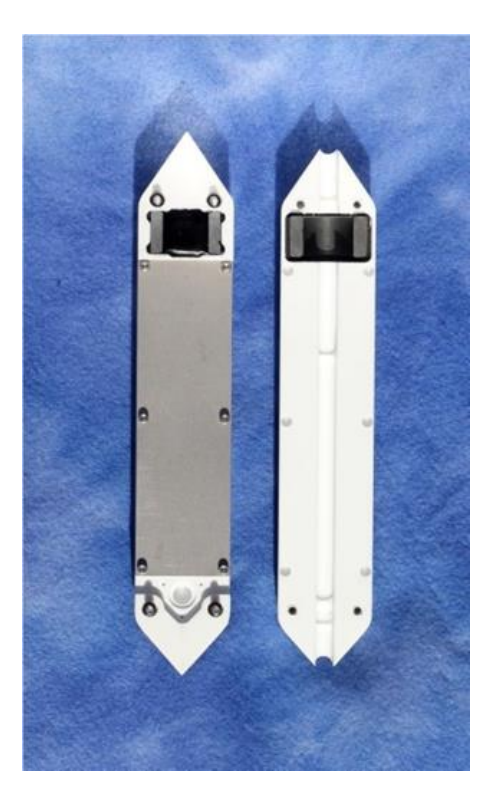

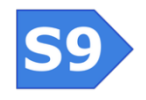

**Soundnine Inc** 11863 124<sup>th</sup> Ave NE Kirkland, WA 98034 USA

**R010R Copyright 2016 SOUNDNINE INC Page 1**

# **Table of Contents**

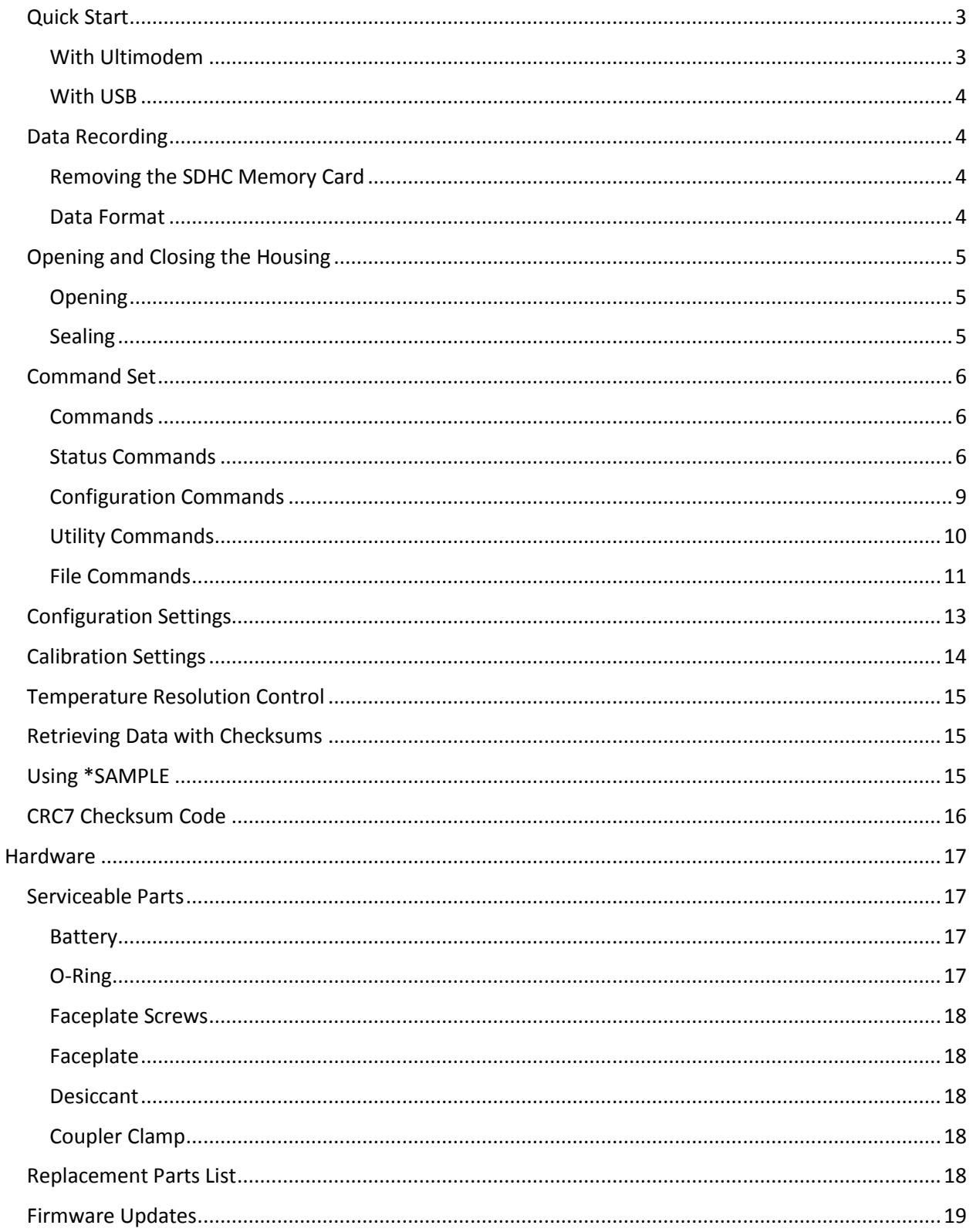

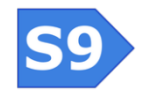

**Soundnine Inc** 11863 124<sup>th</sup> Ave NE Kirkland, WA 98034 USA

# <span id="page-2-0"></span>**Quick Start**

All Enduro sensors are shipped sealed with a new battery, desiccant and SDHC memory card. This is the factory configuration:

- 60 second sample period
- Record time, temperature, pressure (if equipped), tilt and raw accelerometer values
- Store both raw data and data in engineering units
- Logging not started
- Inductive modem device id set to the last two digits of the sensor serial number. For example, sensor serial number A01B is set to device ID=1B.

### <span id="page-2-1"></span>**With Ultimodem**

Most users can use an Ultimodem to change configuration and start logging:

- 1. Connect an Ultimodem to a computer serial port and start a terminal program (19200 baud, 8 bits, no parity, 1 stop bit, handshaking set to either software, Xon/Xoff or none.
- 2. Create an IM loop by passing one end of a wire through the IM coupler of the modem, through the coupler of one or more Enduro sensors, then connect the two ends of the wire together.
- 3. Press enter a few times in the terminal program to get a S9> prompt from the Ultimodem.
- 4. Send the commands in the table below, replacing device id '1B' with the last two digits of the serial number of the Enduro you wish to configure:

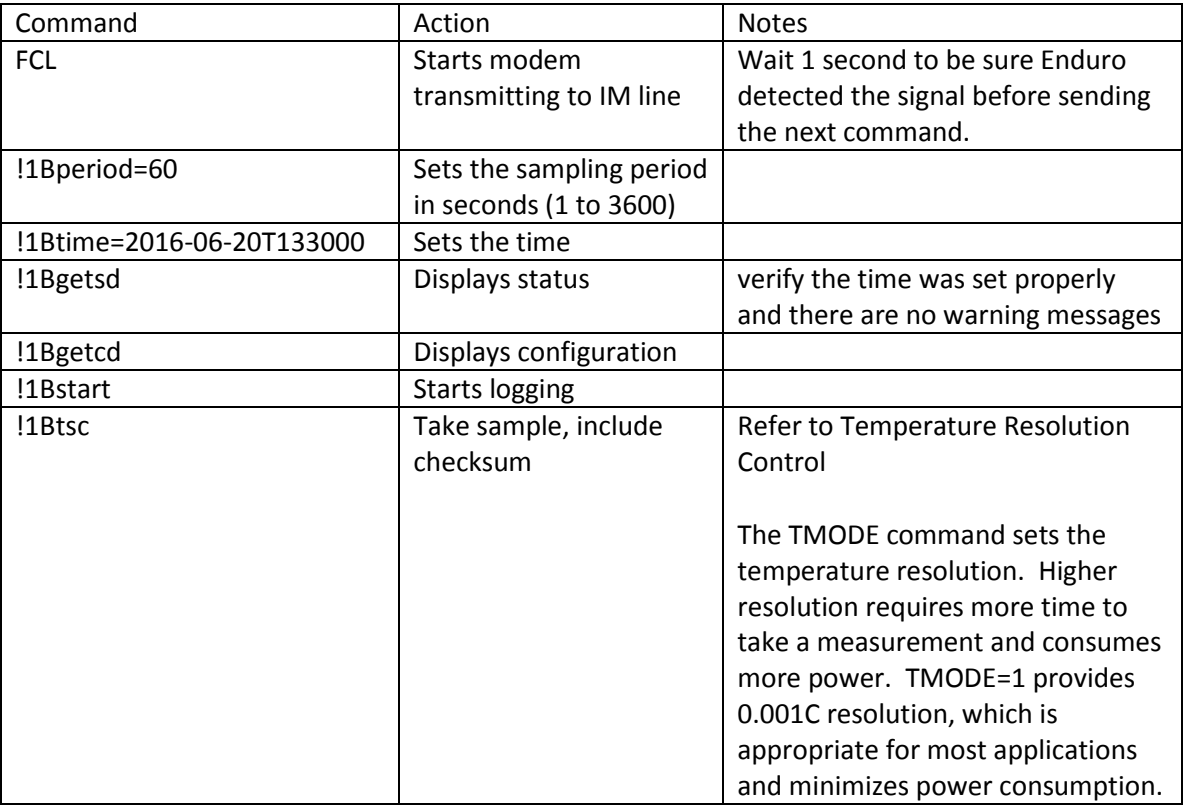

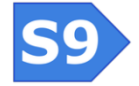

**Soundnine Inc** 11863 124<sup>th</sup> Ave NE Kirkland, WA 98034 USA

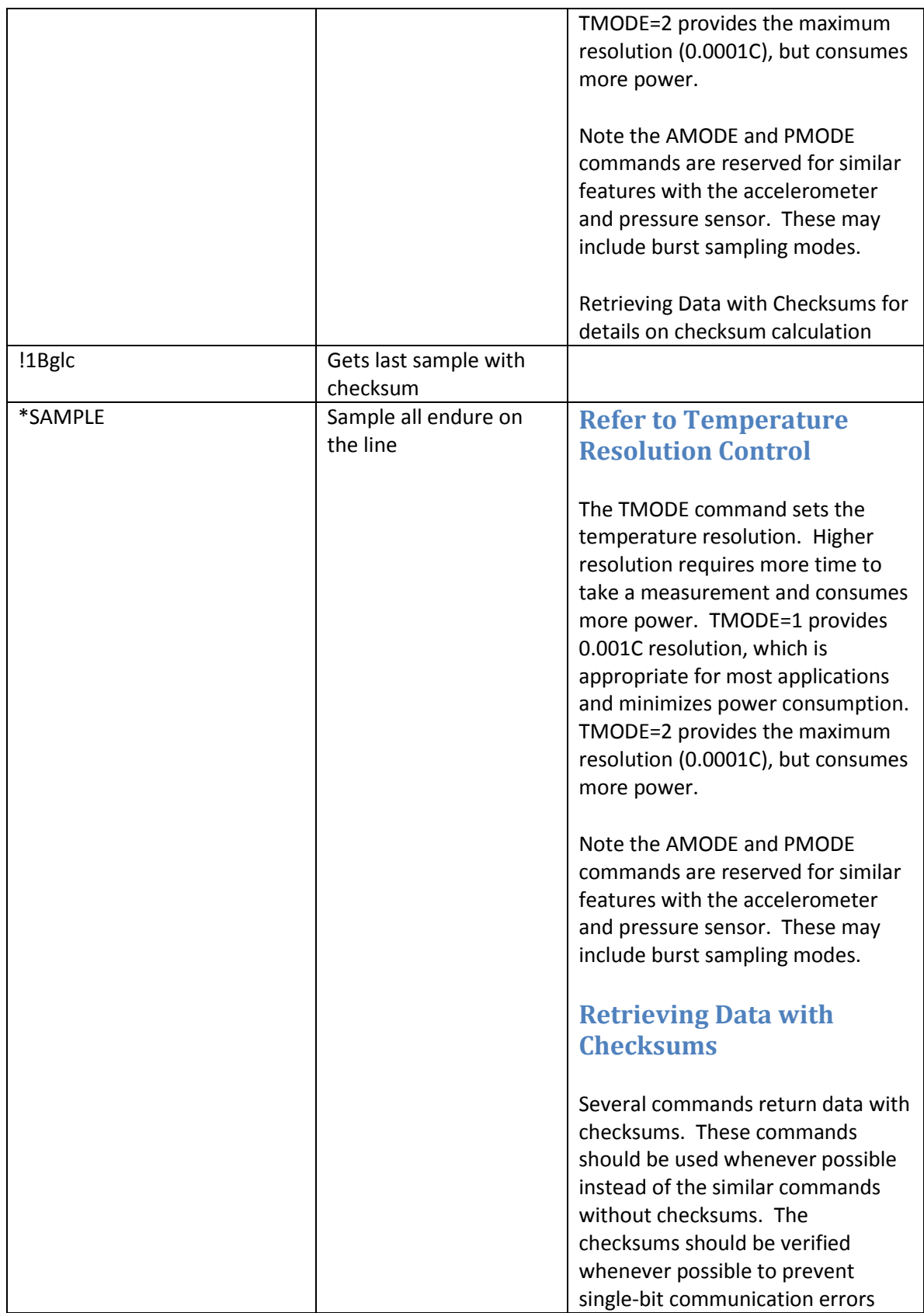

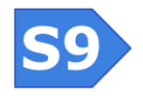

**Soundnine Inc** 11863 124<sup>th</sup> Ave NE Kirkland, WA 98034 USA

**R010R Copyright 2016 SOUNDNINE INC Page 4**

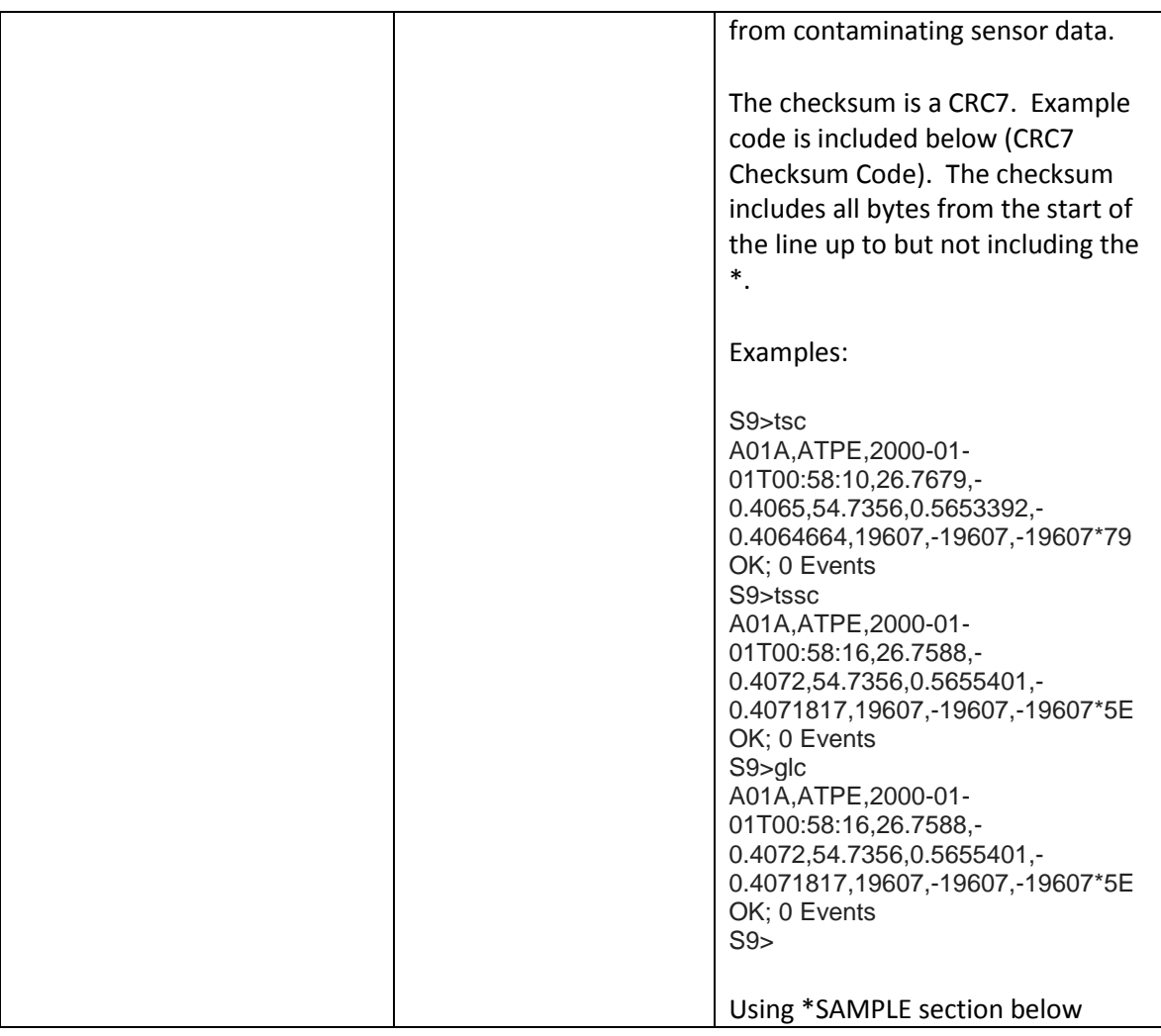

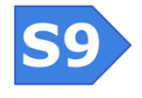

**Soundnine Inc** 11863 124th Ave NE Kirkland, WA 98034 USA

**R010R Copyright 2016 SOUNDNINE INC Page 5**

#### <span id="page-5-0"></span>**With USB**

- 1. Open the housing and connect the USB cable.
- 2. Wait for the green light to flash once per second this means the Enduro is connected to USB.
- 3. Open a terminal program and select the correct COM port. Use the highest available baud rate, no parity, 1 stop bit.
- 4. Press enter a few times to get a S9 prompt from the Enduro.
- 5. Send the following commands:

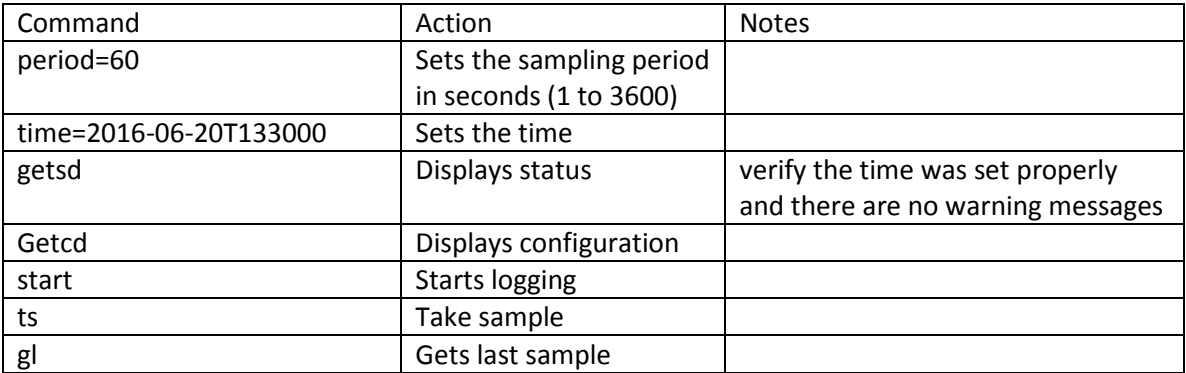

# <span id="page-5-1"></span>**Data Recording**

The Enduro records each sample as a line of plain text with values separated by commas. Data is first stored in a RAM buffer (the S file). This RAM buffer is periodically recorded to a 7 Megabyte circular FLASH memory buffer (the D file). This FLASH memory buffer is periodically recorded to the removable SDHC memory card.

#### <span id="page-5-2"></span>**Removing the SDHC Memory Card**

Always press the button and wait for the green light to flash before removing the memory card. The yellow light will flash quickly while Enduro transfers data. Three long yellow flashes indicate a problem writing to the memory card. One green flash means all data transferred and you can remove the card.

#### <span id="page-5-3"></span>**Data Format**

Data downloaded from the Enduro or stored on the SDHC memory card is in a simple comma-separated table format. The data order is always the same:

TIME, Temp (C), Pressure (dbar), Tilt (deg)), raw thermistor, raw pressure, accel x, accel y, accel z

Depending on the FORMAT setting, some data may not be recorded. These values are left blank, so the data table always has 9 columns.

Time can be either IS0-9601 style (2016-07-20T13:38:00) or an integer number of seconds since 2000- 01-01T00:00:00, referred to as SY2K – seconds since year 2000.

See the [FORMAT](#page-11-1) command section to change the data format.

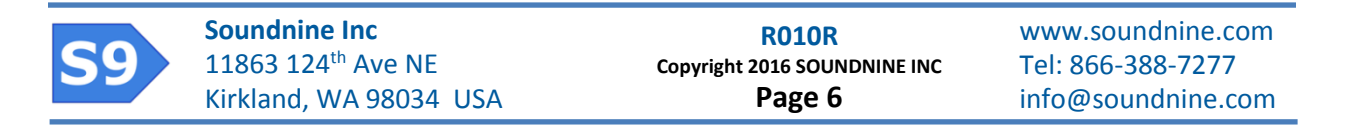

#### Examples:

#### Format ATE:

2016-07-21T11:22:57,29.7038,,87.3609,0.5045745,,,-6660,76,307

#### Format ATES:

522419600,29.3002,,88.4524,0.5124578,,,-6662,72,180

# <span id="page-6-0"></span>**Opening and Closing the Housing**

### <span id="page-6-1"></span>**Opening**

NOTE: If there is any indication of water inside the pressure housing then handle it with caution! Rattling or sloshing inside the housing, hissing or other noises may indicate water intrusion in the housing. If there is any chance the housing might contain water then please wear safety glasses and chemical resistant gloves – there could be pressure inside the housing or hazardous chemicals if the battery leaked. Please do not ship or transport the housing if it may have water in it.

- 1. Upon recovery rinse the housing with fresh water and dry it off.
- 2. Wait for the housing to reach room temperature. If the housing is below room temperature when opened then water may condense on and damage the electronics.
- 3. Place the housing on a clean surface with the faceplate facing up.
- 4. Remove the six faceplate screws with 3/32" hex driver
- 5. Lift the faceplate off. A few drops of water may cling to the underside of the faceplate take care not to let water drip into the electronics.
- 6. Gently wipe the o-ring groove and faceplate with a tissue to remove any water.
- 7. Remove the desiccant bag and set it aside. The desiccant cannot be reused unless properly recharged.

#### <span id="page-6-2"></span>**Sealing**

NOTE: The faceplate screws are titanium for optimal corrosion resistance. Screws of any other material will rapidly fail due to galvanic corrosion.

- 1. Remove the o-ring and inspect for tears or any irregularity. Wipe it clean if necessary make sure there are no hairs, sand, water or dirt on the o-ring or in the o-ring groove.
- 2. If the o-ring is new or feels dry then lubricate it with a small amount of Molykote M44.
- 3. Place the o-ring in the o-ring groove. Make sure it is installed uniformly and not twisted.
- 4. Place a new or recharged desiccant bag over the battery.
- 5. The outside surface of the faceplate is flat, the inside is milled to match the opening in the housing. Align the faceplate to match the opening in the housing and gently press it in place.
- 6. Install all six screws partially before tightening, then tighten each screw finger tight just enough to fully close the gap between the faceplate and the housing. Do not overtighten.

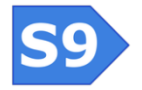

# <span id="page-7-0"></span>**Command Set**

#### <span id="page-7-1"></span>**Commands**

Commands are not case sensitive. All commands must end with a carriage return (CR,  $\gamma'$ ) character (automatically generated by a terminal program when you press enter). If a line feed character follows (LF,  $\langle n' \rangle$  it will be ignored.

Any arguments or parameters may be separated by either a space or an equals sign(=). Note that Enduro accepts '=' or a space, but not both.

<span id="page-7-2"></span>**Status Commands**

#### **GETCD**

Displays sensor configuration.

```
S9>getcd
<Config type='Enduro-AT' sn='A00G' v='0'>
<Hardware>
   <Assembly>5010B</Assembly>
   <Firmware>ENDURO APT V0.74</Firmware>
</Hardware>
<Cal>
   acx=0
   acy=0
   acz=0
   asx=16384
   asy=16384
   asz=16384
   bcx=0
   bcy=0
   bcz=0
   bsx=16384
   bsy=16384
   bsz=16384
   c0=1.1934415e-03
   c1=2.8425242e-04
   c2=0.0000000e+00
   c3=0.0000000e+00
   r0=3.3000000e+03
   p0=0.0000000e+00
   p1=1.0000000e+00
\langle Cal\rangle<Settings>
  ID = 0G GROUP=E
   stype=ATES
   period=1
   amode=2
   arate=4
```
**Soundnine Inc** 11863 124<sup>th</sup> Ave NE Kirkland, WA 98034 USA

**R010R Copyright 2016 SOUNDNINE INC Page 8**

```
 ascale=0
  mscale=0
  STARTED
</Settings></Config>
```
OK; 0 Events  $S9$ 

#### **GETSD**

Displays sensor status. This includes the battery voltage, memory status and SD card status. It is common for the sensor to pause for a moment during the GETSD command while the SD card initializes (this pause does not interrupt sampling).

Warnings are displayed in the GETSD response if the memory card is not installed or cannot be written to. These warnings mean the sensor cannot save data to the memory card and data recording is limited to the 7 megabyte internal memory. These are the two warning messages:

No memory card installed:

```
S9>getsd
<Status type='Enduro-AT' sn='A00G' v='0'>
<DataBuffer>
  nextWrite=956323
   not saved=38819
  total=38819
</DataBuffer>
<SDHC_CARD>
   ***WARNING: SDHC MEMORY CARD NOT INSTALLED!***
   lastSampleTime=2016-07-10T10:00:03
   Vbat=2.303
  Vtx=2.377
  TIME=2016-07-10T10:00:03
   STARTED
</Status>
```
Cannot write to memory card:

```
Soundnine Inc
          11863 124th Ave NE
          Kirkland, WA 98034 USA
                                                              www.soundnine.com
                                                              Tel: 866-388-7277
                                                              info@soundnine.com
                                             R010R
                                       Copyright 2016 SOUNDNINE INC
                                             Page 9
S9>getsd
<Status type='Enduro-AT' sn='A00G' v='0'>
<DataBuffer>
   nextWrite=988984
   not saved=71480
   total=71480
</DataBuffer>
<SDHC_CARD>
   SDHC card installed
   ***WARNING: 71480 DATA BYTES NOT SAVED TO CARD!***
   ***WARNING: 603 STATUS BYTES NOT SAVED TO CARD!***
   <File Name='none' Size='0' />
   <File Name='none' Size='0' />
```

```
</SDHC_CARD>
   lastSampleTime=2016-07-10T10:09:37
  Vbat=3.607
  Vtx=3.057
  TIME=2016-07-10T10:09:37
   STARTED
</Status>
```
This is the GETSD response when the memory card is working properly:

```
S9>getsd
<Status type='Enduro-AT' sn='A00G' v='0'>
<DataBuffer>
  nextWrite=1002342
  not saved=2968
   total=84838
</DataBuffer>
<SDHC_CARD>
  SDHC card installed
  <File Name='S9A00G.TXT' Size='84.8KB' />
  <File Name='S9A00GS.TXT' Size='903' />
</SDHC_CARD>
  lastSampleTime=2016-07-10T10:16:18
  Vbat=3.604
  Vtx=3.057
  TIME=2016-07-10T10:16:18
   STARTED
</Status>
```
## **GETEC**

Displays event counters. Event counters are a useful debugging tool for S9. Most events to not indicate a problem. If you are concerned about events recorded on your modem please feel free to forward the GETEC response to S9.

#### S9>**getec**

<EventData>  $numEvents = 0$ </EventData>

In the example above the event was Usart2.c, line 66. This means a framing error on the RS232 serial port input.

# **VER**

Displays sensor hardware and firmware version.

```
S9>ver
HTYPE 5010B
CD AB0B0AE0, 12000002
```
**Soundnine Inc** 11863 124<sup>th</sup> Ave NE Kirkland, WA 98034 USA

**R010R Copyright 2016 SOUNDNINE INC Page 10**

CODE TYPE ENDURO FIRM ENDURO APT V0.74 CDATE Jul 12 2016 23:01:08

<span id="page-10-0"></span>**Configuration Commands**

Refer t[o Configuration Settings](#page-14-0) for a full list of settings.

#### **ERASE CONFIG**

This command resets all configuration settings to default values, but does not change calibration coefficients. Note the default ID setting is the last two digits of the serial number. Default settings from the GETCD response are listed here:

```
S9>getcd
<Config type='Enduro-AT' sn='A00G' v='0'>
…
<Settings>
   ID=0G
   GROUP=E
   stype=ATE
   period=60
   amode=2
   arate=4
   ascale=0
   mscale=0
   STOPPED
</Settings></Config>
```
#### **TIME**

The TIME command both sets and displays Enduro's current time. To display the time just enter the time command by itself:

```
S>time
time=2013-11-05T01:24:47
OK - 0 Events
```
To set the time include the current time in IS0-9601 format with no time zone. Multiple time formats are allowed:

```
time=2015-11-05T14:24:47
time 2015 - 11 - 05T14:24:47 (the = is optional)
time=20151105T142447
```
Note that Enduro accepts '=' or a space, but not both. When the time is accepted the reply looks like this:

```
S9>time 2016-07-21T112000
Time changed to 2016-07-21T11:20:00
```
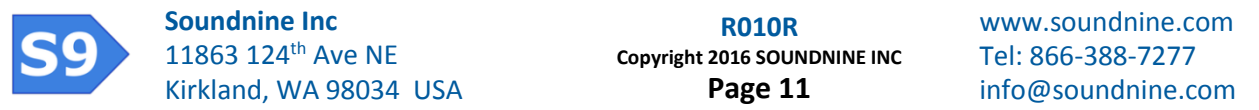

OK; 0 Events

### <span id="page-11-1"></span>**FORMAT**

The FORMAT command both displays and sets the data recording format. To display the current format enter the command by itself:

To change the format, use the command followed by any combination of the letters A, T, P, E and S (with no spaces).

**A** – Accelerometer

**T** – Temperature

**P** – Pressure

**E** – Engineering unit conversion. Saves temperature in degrees C, pressure in decibars and tilt in degrees from vertical.

**S** – Seconds since year 2000 time format (SY2K). Default is ISO-9601 format if the S is not included.

If you omit A, T or P from the sample format then the omitted sensors will not be sampled. This may be desired to save power.

#### Examples

Acceleration, temperature, engineering units and time in seconds since year 2000:

```
OK; 0 Events
S9>format
stype=ATE
TIME (ISO),TEMP (C), ,TILT (deg), THERM RAW, ,AX, AY, AZ
OK; 0 Events
```
S9>format ates

STYPE means sample type. This is a sample in format 'ATE': 2016-07-21T11:22:57,29.7038,,87.3609,0.5045745,,,-6660,76,307

#### <span id="page-11-0"></span>**Utility Commands**

#### **PWROFF or SLEEP**

Returns the sensor to low-power sleep mode. This command is not allowed when the USB interface is active.

#### **RESET**

Forces a full reset (like a reboot). This forces sensor to return to low-power sleep mode, abandoning all in-process activity. When sending this command over USB you must disconnect the USB cable and close the terminal program, then reconnect the cable and open the terminal program.

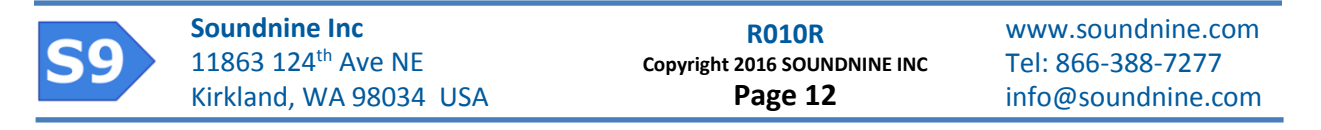

### **RESETEC**

Resets the event counters.

#### <span id="page-12-0"></span>**File Commands**

The sensor has several files in RAM, flash memory and the SDHC memory card. Files are identified by one or more letters (F, S, D, ST, STR, SD).

#### **Available Files**

#### F File

The F file is used for scripts – most importantly firmware update scripts. Firmware update files are streamed to the F file, then the file is run with the RUN F command. The F file can may also be used for custom scripts where each line of the file is a modem command. Note that some commands cannot be used in scripts – check the 'blocks' section of the command table.

#### D File

The D file is a 7 Mbyte circular buffer for ASCII data. This file is too large to read over inductive modem, but it can be read in the USB interface. Data in the D file is periodically copied to the SDHC memory card.

#### S File

The S file is a short RAM buffer of recent samples, typically less than 2KB. This is the only data buffer readable through the inductive modem. Note that the GETSD command clears the S buffer, and the S buffer is automatically cleared periodically when Enduro transfers data to the D file in flash memory.

#### STR File

The STR file is a short status log file stored in RAM. This log includes power cycling, time changes and notes of any hardware or firmware events. It is readable through the inductive modem. Note that the GETSD command clears the STR buffer, and the STR buffer is automatically cleared periodically when Enduro transfers data to the ST file in flash memory.

#### ST File

The ST file is a circular status log file in flash memory. It is too large to read through the inductive modem. Data in the ST file is periodically copied to the SDHC memory card.

#### SD File

This is the data file on the SDHC memory card. This file is too large to read through the inductive modem, and may take tens of minutes to read through USB.

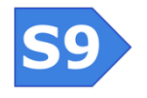

**Soundnine Inc** 11863 124<sup>th</sup> Ave NE Kirkland, WA 98034 USA

**R010R Copyright 2016 SOUNDNINE INC Page 13**

### **WRITE**

Writes data to a file. Not all files support this command.

## **READ**

Retrieves data from a file

#### **ERASE**

Erases a file.

### **RUN**

Runs a script file. Only allowed with the F file.

### **DUMPFLASH**

A utility command to retrieve the entire contents of flash memory. This allows significant data recovery if the D file is accidentally erased. This command takes about ten minutes to run.

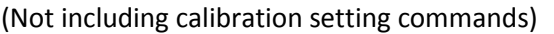

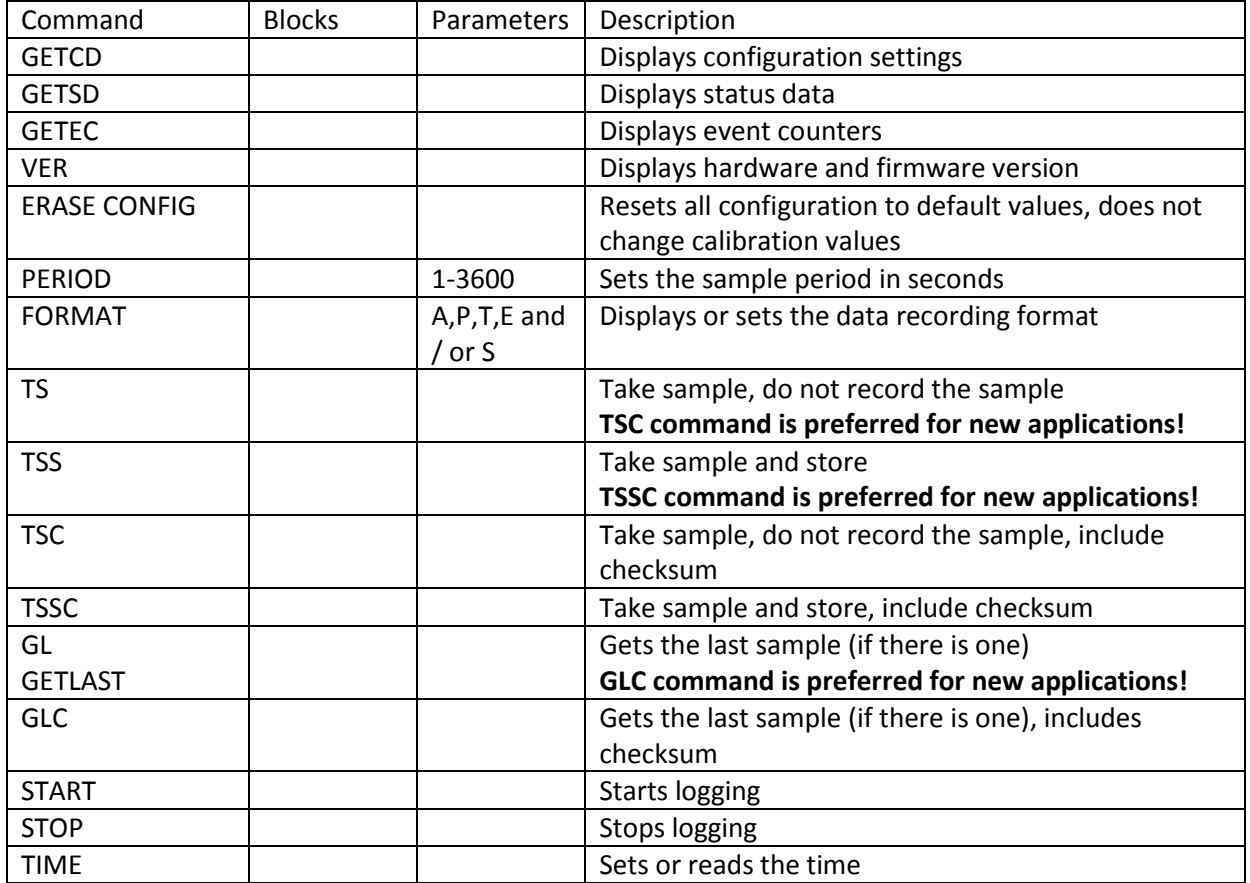

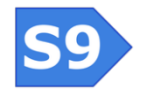

**Soundnine Inc** 11863 124th Ave NE Kirkland, WA 98034 USA

**R010R Copyright 2016 SOUNDNINE INC Page 14**

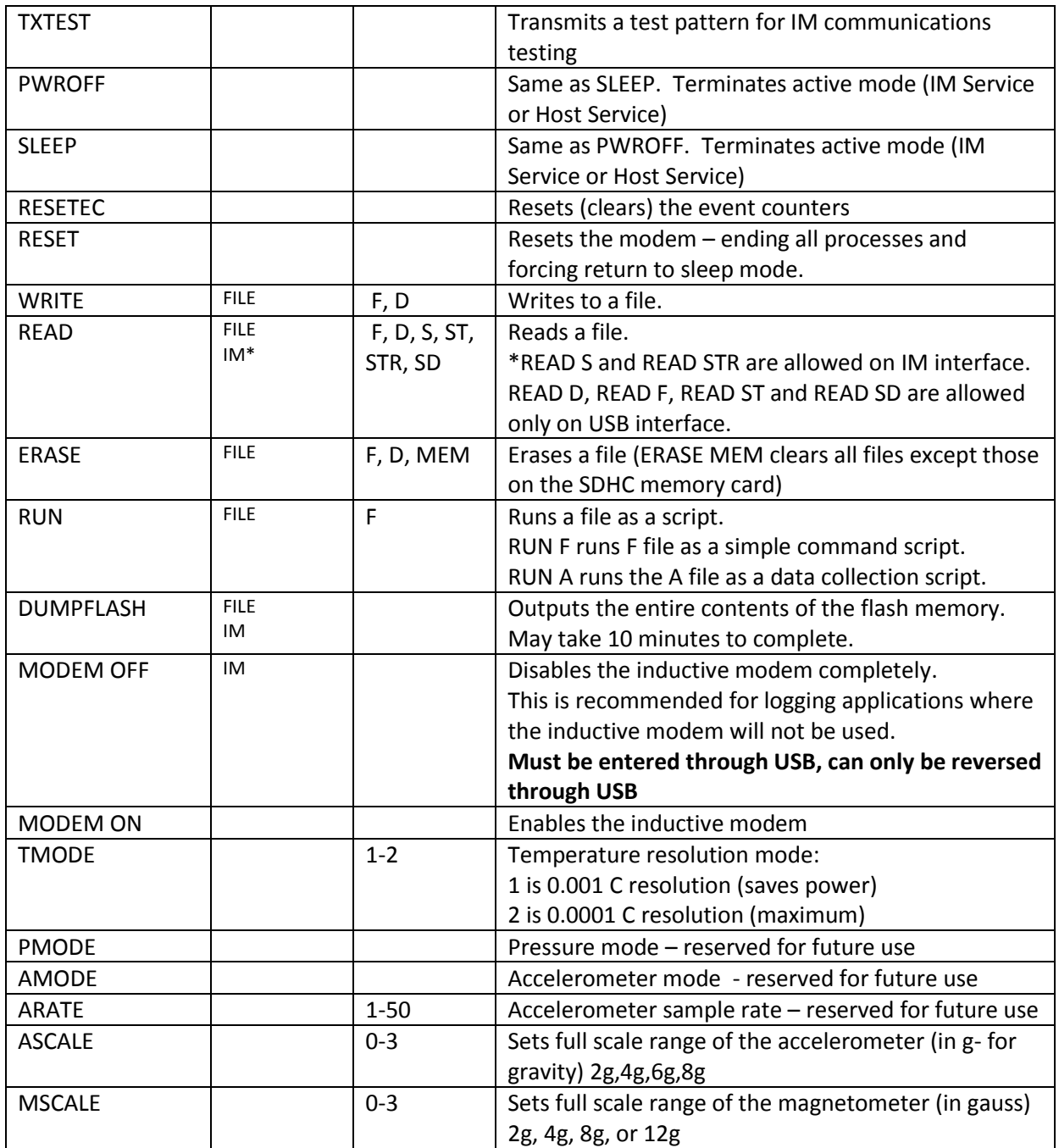

# <span id="page-14-0"></span>**Configuration Settings**

Note the name of each configuration setting is also a command to modify that setting. Use a space or = between the command and parameter value:

ID 01 and  $ID=01$ Are both acceptable.

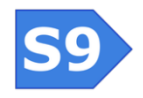

**Soundnine Inc** 11863 124th Ave NE Kirkland, WA 98034 USA

**R010R Copyright 2016 SOUNDNINE INC Page 15**

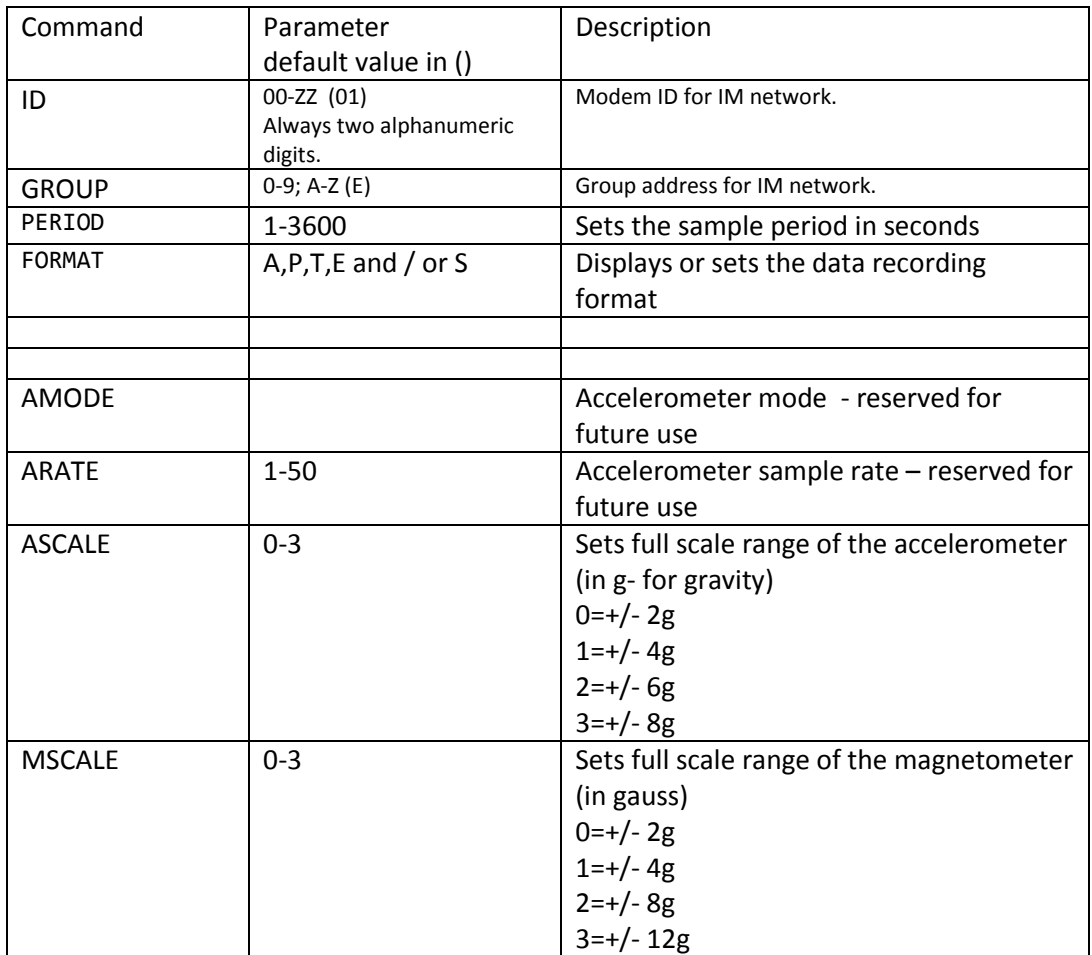

# <span id="page-15-0"></span>**Calibration Setti**n**gs**

Note the name of each calibration setting is also a command to modify that setting. Use a space or = between the command and parameter value:

ASX 0

and

ASX=0

Are both acceptable.

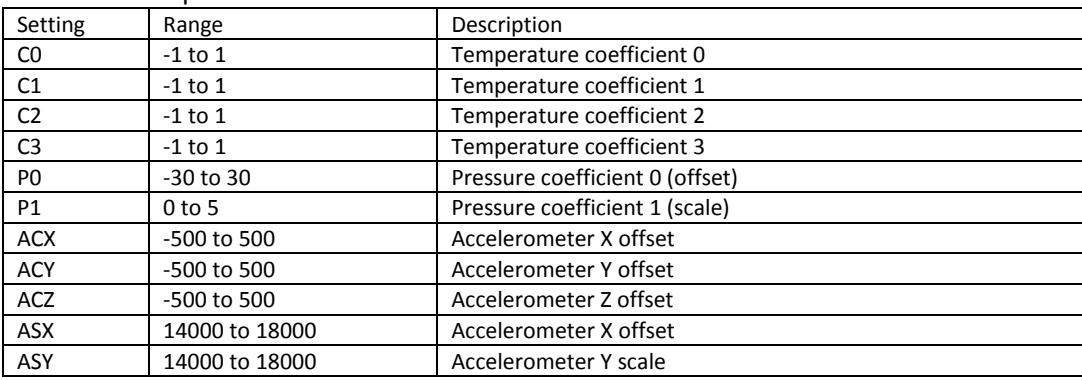

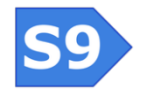

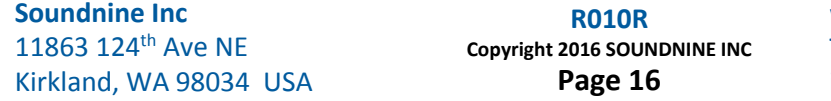

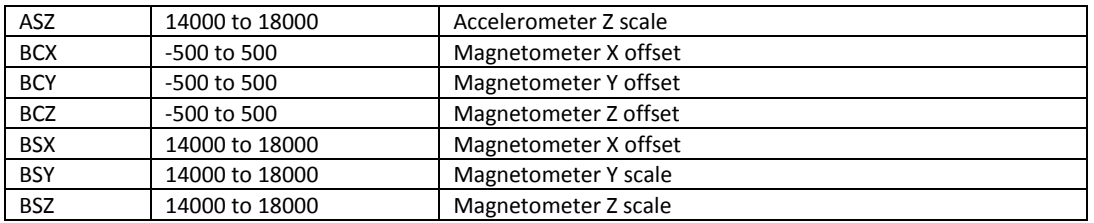

# <span id="page-16-0"></span>**Temperature Resolution Control**

The TMODE command sets the temperature resolution. Higher resolution requires more time to take a measurement and consumes more power. TMODE=1 provides 0.001C resolution, which is appropriate for most applications and minimizes power consumption. TMODE=2 provides the maximum resolution (0.0001C), but consumes more power.

Note the AMODE and PMODE commands are reserved for similar features with the accelerometer and pressure sensor. These may include burst sampling modes.

# <span id="page-16-1"></span>**Retrieving Data with Checksums**

Several commands return data with checksums. These commands should be used whenever possible instead of the similar commands without checksums. The checksums should be verified whenever possible to prevent single-bit communication errors from contaminating sensor data.

The checksum is a CRC7. Example code is included below (CRC7 [Checksum Code\)](#page-17-0). The checksum includes all bytes from the start of the line up to but not including the \*.

Examples:

S9>tsc A01A,ATPE,2000-01-01T00:58:10,26.7679,-0.4065,54.7356,0.5653392,-0.4064664,19607,-19607,-19607\*79 OK; 0 Events S9>tssc A01A,ATPE,2000-01-01T00:58:16,26.7588,-0.4072,54.7356,0.5655401,-0.4071817,19607,-19607,-19607\*5E OK; 0 Events S9>glc A01A,ATPE,2000-01-01T00:58:16,26.7588,-0.4072,54.7356,0.5655401,-0.4071817,19607,-19607,-19607\*5E OK; 0 Events  $S9$ 

# <span id="page-16-2"></span>**Using \*SAMPLE**

The Enduro – Ultimodem combination allows sampling all Enduro sensors on a mooring with a single command (\*SAMPLE). Note \*SAMPLE is an Ultimodem command, not an Enduro command.

The Ultimodem \*SAMPLE command tells all Enduro sensors on the line to immediately take a sample. These samples will be synchronized in time to within a few milliseconds. Each endure then waits for an opportunity to transmit the sample.

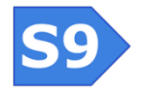

**R010R Copyright 2016 SOUNDNINE INC Page 17**

The \*SAMPLE system relies on the Enduro's ability to detect when other devices transmitting. This may be interfered with by mechanical or electrical noise on the mooring. Such interference may result in one or more sensors not responding.

If a sensor did not respond, it is very likely it did take a synchronized sample but did not detect an opportunity to transmit. In this case it may be polled individually with the GLC command.

Example:

```
PWRUP
S9>fcl
OK; 2 Events
S9>*sample
```
AT:A008,ATES,297,28.5816,,90.0000,0.5268511,,-6826,118,0\*46\*39535,32\* AT:A01H,ATES,186,22.8815,,89.4202,0.6660873,,-988,-16,-10\*4E\*40216,32\* AT:A021,ATES,192,27.2567,,89.1177,0.5546510,,-6623,-34,102\*73\*40720,32\* AT:A022,ATES,310,22.3738,,89.0272,0.6730605,,-6478,7,110\*14\*40126,32\* AT:A01T,ATPES,188,22.7412,,88.4345,0.6631864,,-6842,31,187\*49\*40287,32\*

```
OK; 2 Events
S9
```
## <span id="page-17-0"></span>**CRC7 Checksum Code**

This code calculates a CRC7 checksum. This is provided as-is with no warrantee for the free use of S9 customers and integrators.

```
const uint8 t crc7Table[256] = {
0x00, 0x09, 0x12, 0x1b, 0x24, 0x2d, 0x36, 0x3f,
0x48, 0x41, 0x5a, 0x53, 0x6c, 0x65, 0x7e, 0x77,
0x19, 0x10, 0x0b, 0x02, 0x3d, 0x34, 0x2f, 0x26,
0x51, 0x58, 0x43, 0x4a, 0x75, 0x7c, 0x67, 0x6e,
0x32, 0x3b, 0x20, 0x29, 0x16, 0x1f, 0x04, 0x0d,
0x7a, 0x73, 0x68, 0x61, 0x5e, 0x57, 0x4c, 0x45,
0x2b, 0x22, 0x39, 0x30, 0x0f, 0x06, 0x1d, 0x14,
0x63, 0x6a, 0x71, 0x78, 0x47, 0x4e, 0x55, 0x5c,
0x64, 0x6d, 0x76, 0x7f, 0x40, 0x49, 0x52, 0x5b,
0x2c, 0x25, 0x3e, 0x37, 0x08, 0x01, 0x1a, 0x13,
0x7d, 0x74, 0x6f, 0x66, 0x59, 0x50, 0x4b, 0x42,
0x35, 0x3c, 0x27, 0x2e, 0x11, 0x18, 0x03, 0x0a,
0x56, 0x5f, 0x44, 0x4d, 0x72, 0x7b, 0x60, 0x69,
0x1e, 0x17, 0x0c, 0x05, 0x3a, 0x33, 0x28, 0x21,
0x4f, 0x46, 0x5d, 0x54, 0x6b, 0x62, 0x79, 0x70,
0x07, 0x0e, 0x15, 0x1c, 0x23, 0x2a, 0x31, 0x38,
0x41, 0x48, 0x53, 0x5a, 0x65, 0x6c, 0x77, 0x7e,
0x09, 0x00, 0x1b, 0x12, 0x2d, 0x24, 0x3f, 0x36,
0x58, 0x51, 0x4a, 0x43, 0x7c, 0x75, 0x6e, 0x67,
0x10, 0x19, 0x02, 0x0b, 0x34, 0x3d, 0x26, 0x2f,
0x73, 0x7a, 0x61, 0x68, 0x57, 0x5e, 0x45, 0x4c,
0x3b, 0x32, 0x29, 0x20, 0x1f, 0x16, 0x0d, 0x04,
0x6a, 0x63, 0x78, 0x71, 0x4e, 0x47, 0x5c, 0x55,
0x22, 0x2b, 0x30, 0x39, 0x06, 0x0f, 0x14, 0x1d,
0x25, 0x2c, 0x37, 0x3e, 0x01, 0x08, 0x13, 0x1a,
0x6d, 0x64, 0x7f, 0x76, 0x49, 0x40, 0x5b, 0x52,
```
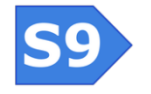

**Soundnine Inc** 11863 124<sup>th</sup> Ave NE Kirkland, WA 98034 USA

**R010R Copyright 2016 SOUNDNINE INC Page 18**

```
0x3c, 0x35, 0x2e, 0x27, 0x18, 0x11, 0x0a, 0x03,
0x74, 0x7d, 0x66, 0x6f, 0x50, 0x59, 0x42, 0x4b,
0x17, 0x1e, 0x05, 0x0c, 0x33, 0x3a, 0x21, 0x28,
0x5f, 0x56, 0x4d, 0x44, 0x7b, 0x72, 0x69, 0x60,
0x0e, 0x07, 0x1c, 0x15, 0x2a, 0x23, 0x38, 0x31,
0x46, 0x4f, 0x54, 0x5d, 0x62, 0x6b, 0x70, 0x79
};
/**
* calculate CRC7
*/
uint8_t crc7Calc(char *data, uint8_t len){
  uint32_t i;
  uint8_t crc = 0;
```

```
for (i = 0; i < 0; i + 1)\text{circ} = \text{circ7}Table[(\text{circ} << 1) ^ data[i]];
}
```

```
return crc;
}
```
# <span id="page-18-0"></span>**Hardware**

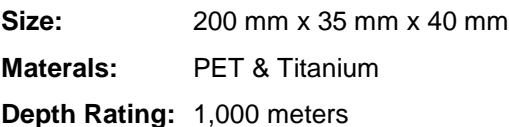

**Mass:** 308 grams

The Enduro assembled on a mooring cable is nearly concentric and will fit through a 5 cm diameter opening.

# <span id="page-18-1"></span>**Serviceable Parts**

#### <span id="page-18-2"></span>**Battery**

Enduro uses a single AA 3.6V lithium battery. Saft LS14500 or equivalent. The LS14500 is rated 2.6 amphours, we usually de-rate to 2.0 amp hours to account for self-discharge and temperature effects.

#### <span id="page-18-3"></span>**O-Ring**

Enduro uses an x-profile double-sealing o-ring. They are available from Soundnine or McMaster-Carr. We recommend Molykote M44 lubricant on the o-ring. Excess lubricant is not desirable, use just enough to wet the surface of the o-ring on all sides.

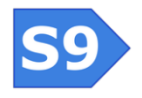

**R010R Copyright 2016 SOUNDNINE INC Page 19**

#### <span id="page-19-0"></span>**Faceplate Screws**

The faceplate and screws are titanium. Replacement screws must be titanium – use of other materials will cause significant galvanic corrosion. Replacement screws are available Soundnine or McMaster-Carr.

#### <span id="page-19-1"></span>**Faceplate**

Replacement faceplates are available from Soundnine. The faceplate should be replaced if accidentally bent, scratched on the o-ring sealing surface or otherwise damaged.

#### <span id="page-19-2"></span>**Desiccant**

The desiccant package should be replaced every time the housing is opened. Replacement desiccant is available from Soundnine or McMaster-Carr.

#### <span id="page-19-3"></span>**Coupler Clamp**

The coupler clamp assembly both clamps the Enduro to the mooring line and clamps the ferrite toroid half of the IM coupler in position. This clamp must be fully closed to guarantee reliable communications. There should be no gap between the coupler clamp and the Enduro housing.

The coupler clamp size must match the outer diameter of the mooring cable. Coupler clamps are available in a variety of sizes, please specify your cable outer diameter and if that diameter is a measured value or a nominal value when ordering.

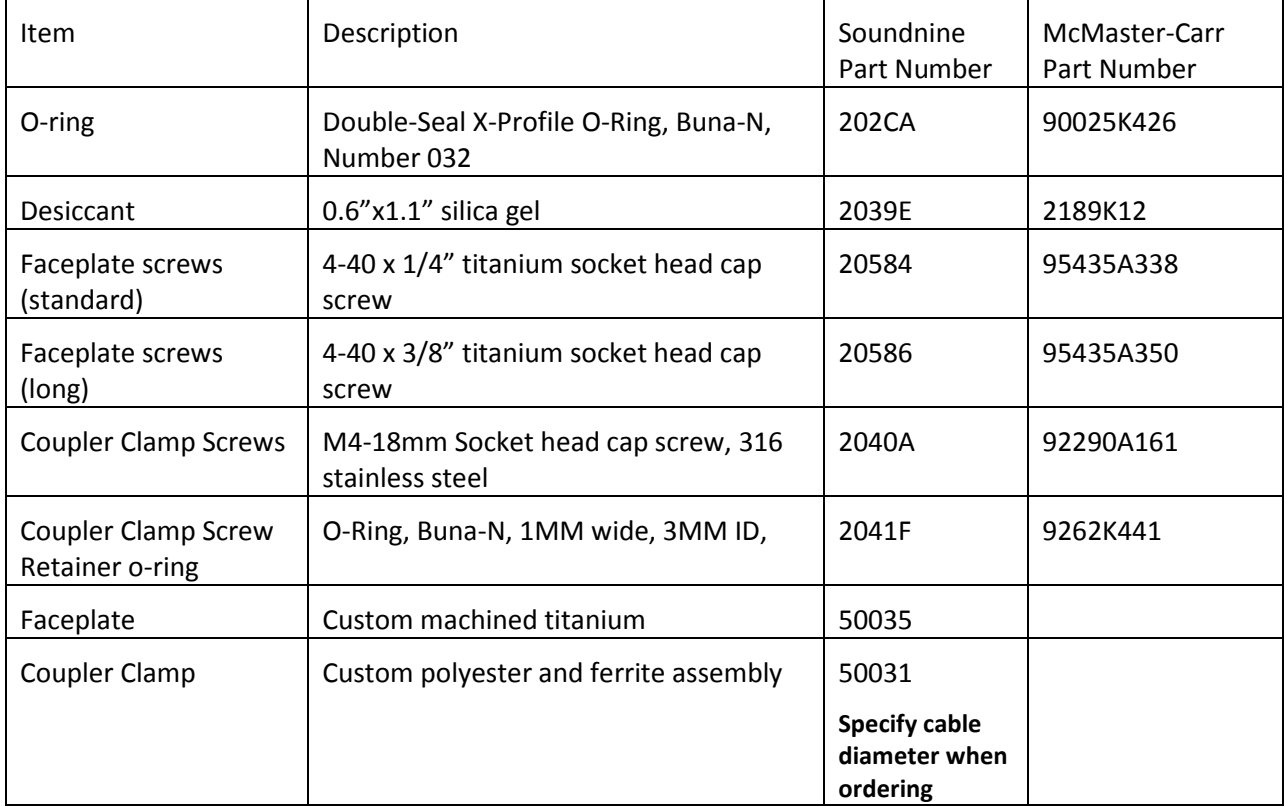

## <span id="page-19-4"></span>**Replacement Parts List**

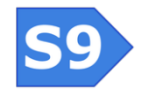

**Soundnine Inc** 11863 124<sup>th</sup> Ave NE Kirkland, WA 98034 USA

**R010R Copyright 2016 SOUNDNINE INC Page 20**

# <span id="page-20-0"></span>**Firmware Updates**

Firmware update files are text files with firmware encoded in ASCII hex. They are sent to the modem through the RS232 serial connection. Follow these steps to perform a firmware update:

- 1) Connect the USB cable
- 2) Open a terminal program (we prefer TeraTerm) and select the appropriate COM port
- 3) Set the port flow control to Xon/Xoff or 'SOFTWARE HANDSHAKING' (under Setup->Serial Port in TeraTerm) $^1$ .
- 4) Press enter to get a S9> prompt from the sensor.
- 5) Type the VER command to check the current firmware version of your sensor
- 6) Send the firmware update file to the sensor. (no encoding in TeraTerm use File->Send File)
- 7) Wait for the file transmission to finish.
- 8) Enter the RUN F command to initiate parsing, integrity checking and device type verification. This may take 10 to 15 seconds. If the file is OK the sensor will respond with: Confirmed - ready to program
- 9) Enter the PROGRAM command to start the firmware update. The firmware update takes only a few seconds. Do not disconnect the battery or USB cable within 10 seconds of sending the PROGRAM command, doing so may corrupt the firmware and disable the controller.
- 10) After the firmware update completes the sensor will be in sleep mode and the USB connection needs a full reset. Close the terminal program and disconnect the USB cable.
- 11) Reconnect the USB cable.
- 12) Open the terminal program and select the appropriate COM port.
- 13) Press a key to wake the sensor and use the VER command to verify the new firmware version.

<sup>1</sup> Xon/Xoff handshaking is not required for Enduro, but is included in these instructions for consistency with other S9 products where it is required.

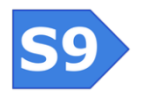

 $\overline{\phantom{a}}$